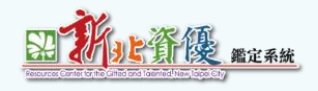

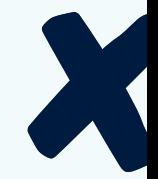

2

## 國中學術性向資賦優異學生鑑定

## 線上操作說明

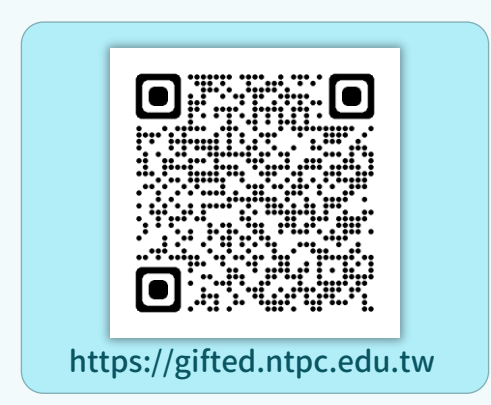

承辦單位 : 新北市資優教育資源中心(秀山國小) 連絡電話:(02)2943-8252分機713、716  $F = MC$ 

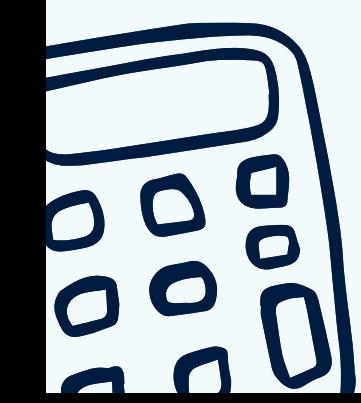

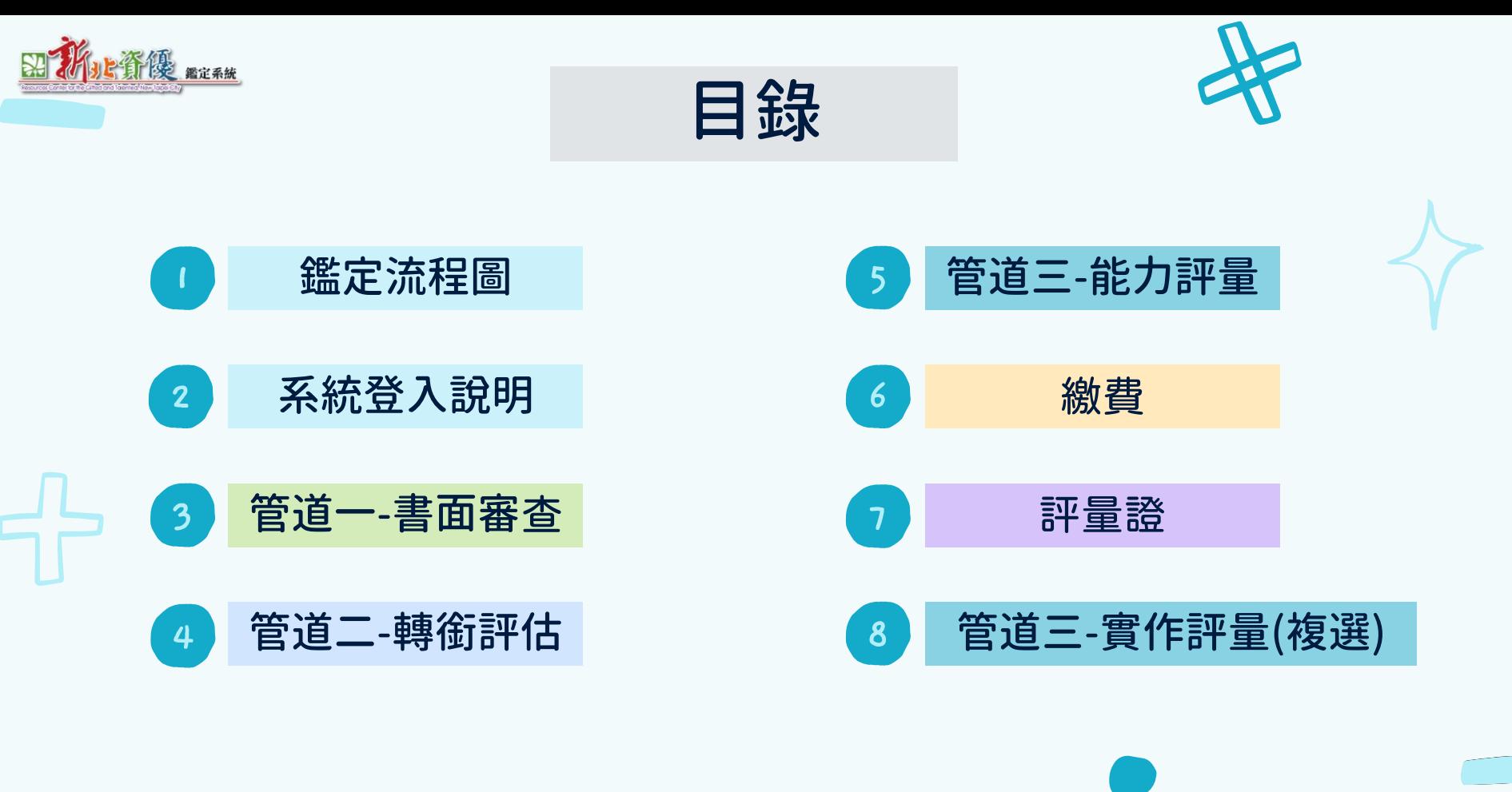

<span id="page-2-0"></span>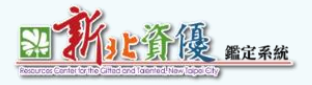

# **鑑定流程圖**

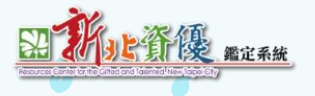

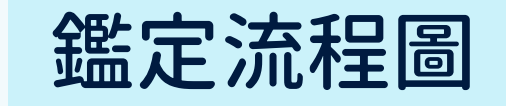

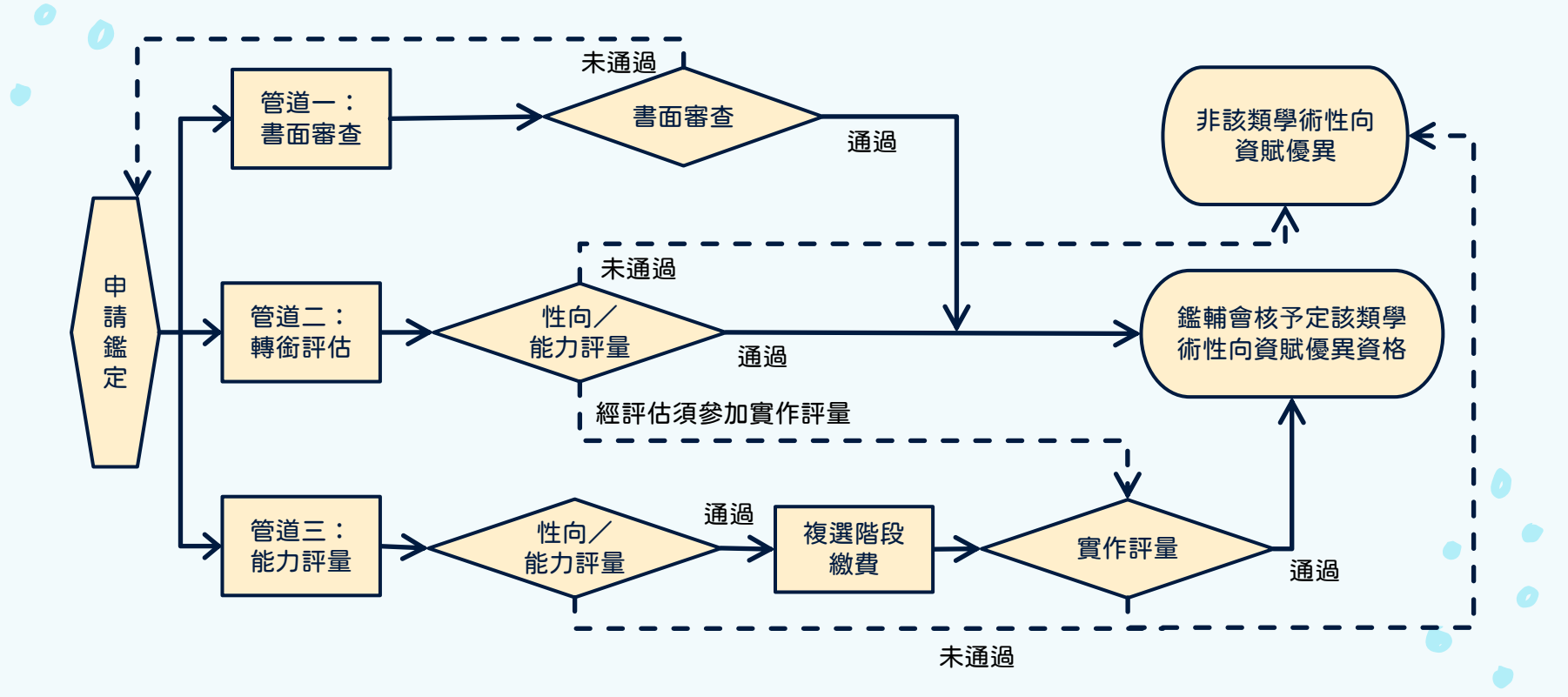

<span id="page-4-0"></span>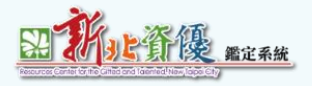

# **系統登入說明**

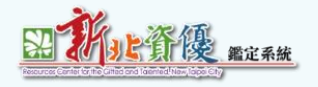

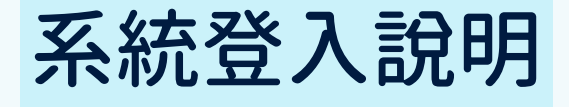

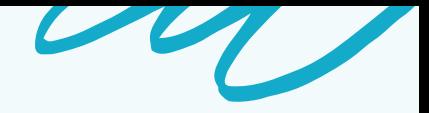

## 登入網址: [https://gifted.ntpc.edu.tw](https://gifted.ntpc.edu.tw/)

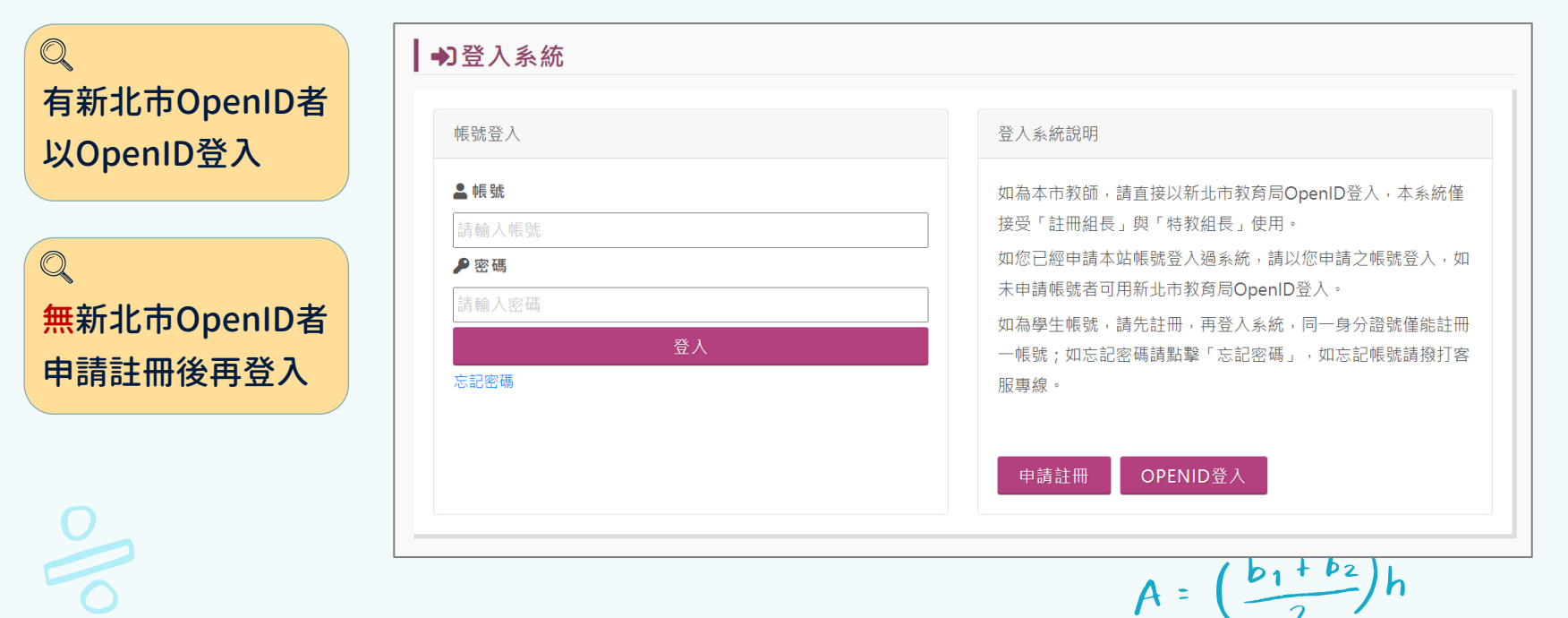

<span id="page-6-0"></span>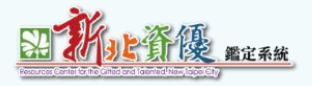

# **管道一-書面審查**

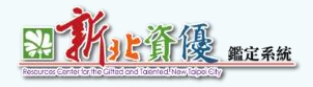

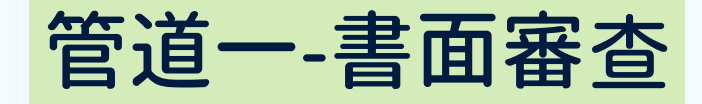

## 1. 點選申請方案選擇進入報名。

**★** 書面審查原則與採認請參閱113學年度國中學術性向資優鑑定實施計畫。

## 國中學術性向資賦優異學生鑑定 申請開放時間: 【管道一】 書面審杳: 112/12/13 09:00~112/12/14 16:00 【管道二】轉銜評估: (非申請區間) 113/01/03 09:00~113/01/11 16:00 【管道三】能力評量: (非申請區間) 113/01/03 09:00~113/01/11 16:00

☆申請方案選擇

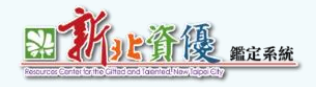

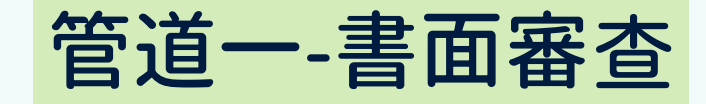

## 2. 選擇管道一點擊申請規則與說明進入管道一申請頁面。

管道一 管道二 Ξ 書面審查 轉銜評估 能力評量  $0<sub>0</sub>$ 【管道一】書面審查 【管道三】能力評量 【管道二】轉銜評估 (第1次) 數理類、語文類僅能擇一申請 數理類、語文類僅能擇一申請 數理類、語文類僅能擇一申請 申請費用:新臺幣700元 申請費用:性向/能力評量新臺幣700元, **宣作評量1.500元。** 申請費用:免申請費。 ☆申請規則與說明 ☆申請規則與說明 ☆申請規則與說明

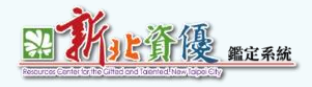

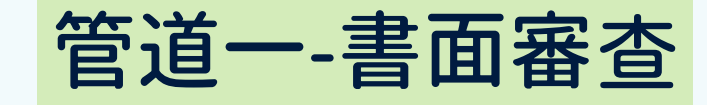

### 3. 選擇報名類別。

## **★** 數理類、語文類僅能擇一申請。

#### ┃國民中學學術性向資賦優異:管道一

- 參加對象: (1)112學年度就讀國小六年級之學生。 (2) 就讀本市所屬國中七至九年級學生。
- 申請期間: 112年12月13日(三)上午9時0分至112年12月14日(四)下 午4時0分。
- 申請費用: 免申請費。
- 評量方式: 書面審查。
- 結果公告: 113年01月03日 (三)上午0時0分前。
- 註: 詳細完整內容請參考資賦優異學生鑑定及安置實施計畫。 備

填寫 語文類 申請表

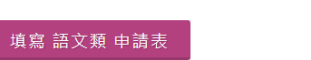

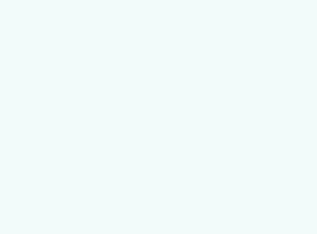

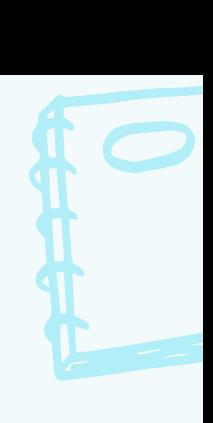

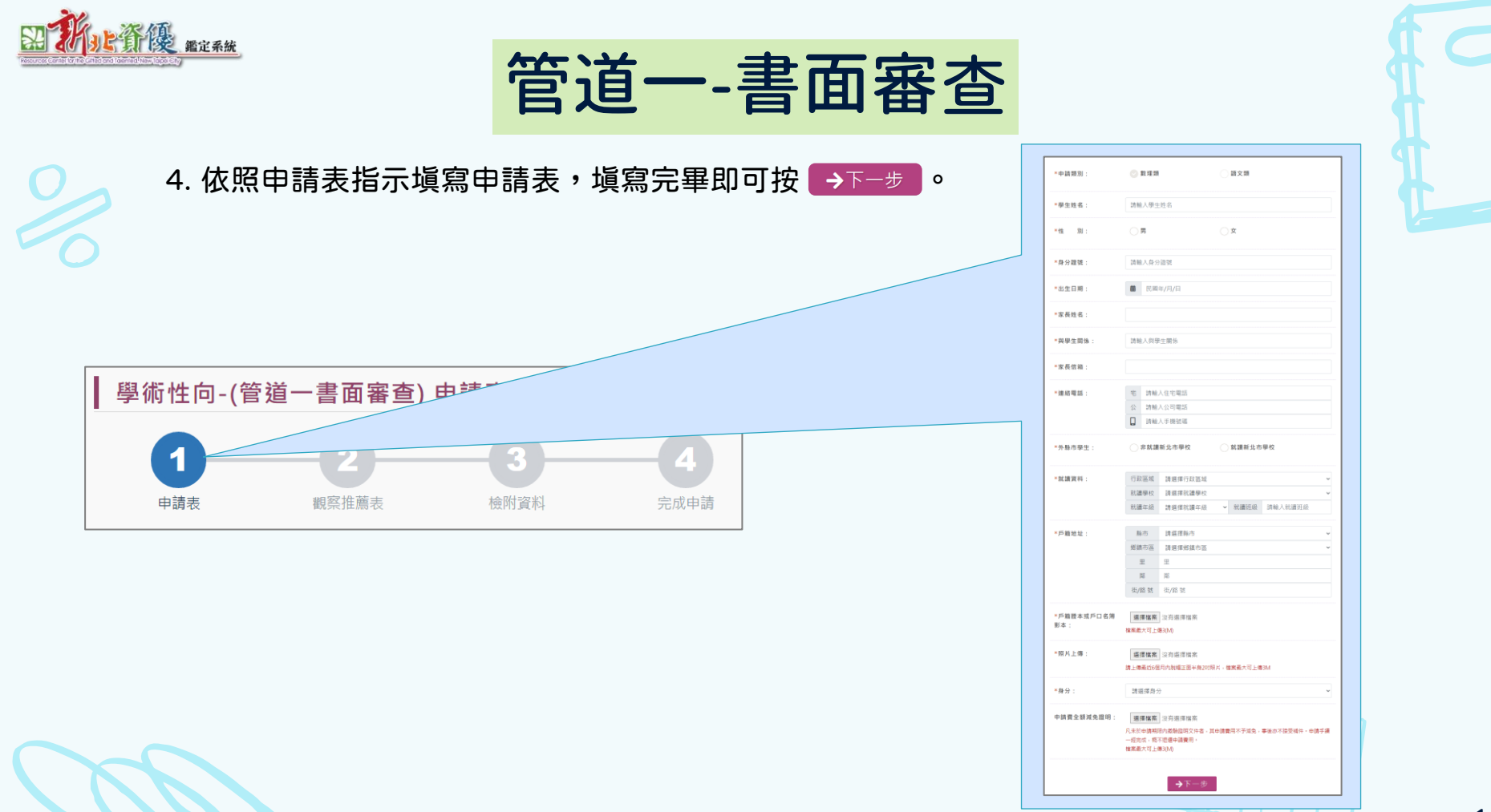

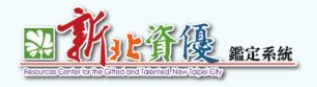

## 管道一-書面審查

學術性向-(管道一書面審查) 申請表 由請表 翻窓推薦表 榆附咨料 宗成申請 \*推薦者姓名: 請輸入推薦者姓名 \*推薦者郵件: 請輸入推薦者郵件 最折一次發送時間: 發送觀察推薦表 ←上一步

**★** 申請表送出後若發現推薦者郵件有誤,可請 學校特教組長修改後重新寄送。

5.填寫推薦者並點擊 <sup>發送觀察推薦表</sub> 發送。 → ★ 由推薦者郵件收取信件,並塡寫。</sup>

**★** 申請時間內未完成推薦表,視同申請未完成。

#### 學習特質觀察推薦表填寫 **系统** 提· 本推薦表每一項欄位皆需填寫,本表僅可填寫一次,如送出後將無法修改,請務必注意時間。 \*表示必填欄位 填寫須知: 本推薦表第一部分為觀察量表,該表內共列有十項學習表現特質以供參老,每一 特質敘述之後均有五個選項 依照層次高低排列·第二部 分 為綜合能 力表現具體事 實,請針對第一部分未能詳細反應之學生特質、學習情 形、優勢能力等詳實描寫・敬 請推薦者就學生實際行為表現與題目相符的程度,勾選適當的選項;完全不符 計0分·小部分符合計1分,部分符合計2分,大致符合計3分,完全符合計4分,本量表總分最低得0 分· 最高得 40分· \*學生姓名: 張小美 \*性 別: 男 女 新北市中和區中和國民小學 苗  $91/07/17$ \*就讀學校: \*出生日期 \*推薦者姓 \*與學生關 名: 像: \*推薦者單 \*推薦者職 **程:** 位:

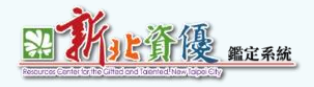

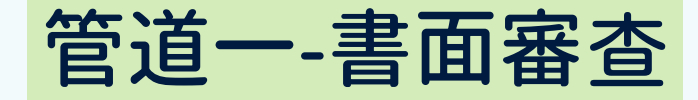

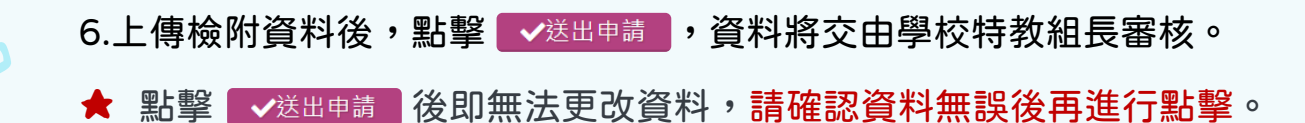

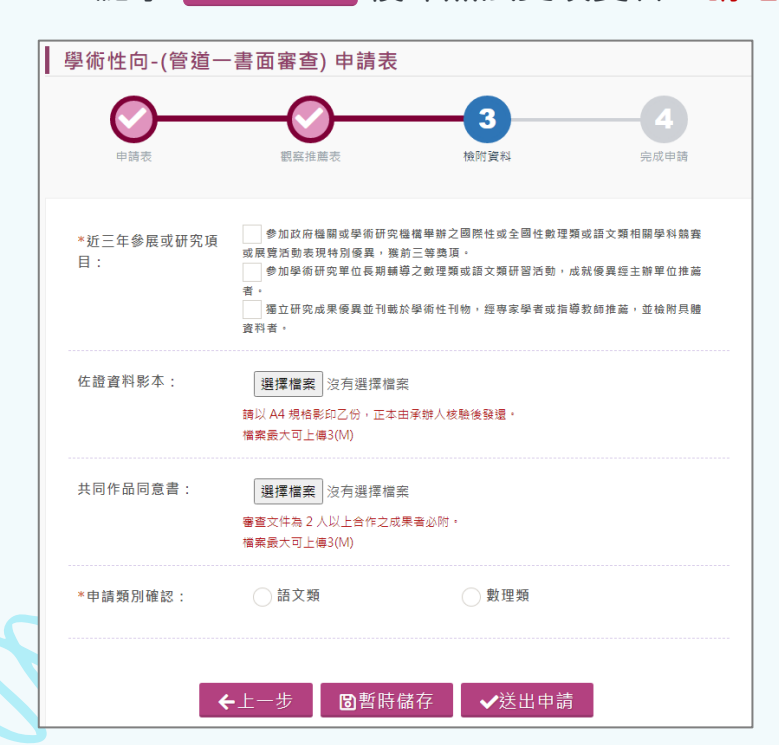

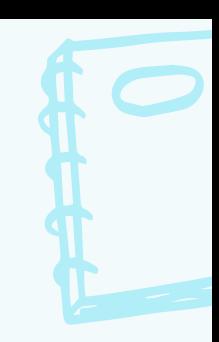

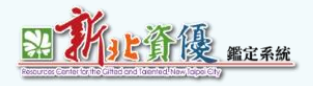

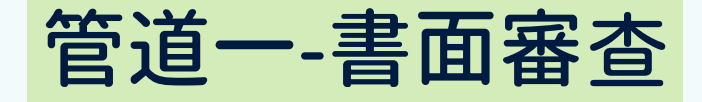

## 7.完成申請,待學校特教組長審核。

**★** 若審核結果為「未通過」,系統會寄送「審核結果通知信」,請於申請時間結束前登入系統,

## 修改或補齊相關資料,逾時將視同未完成申請。

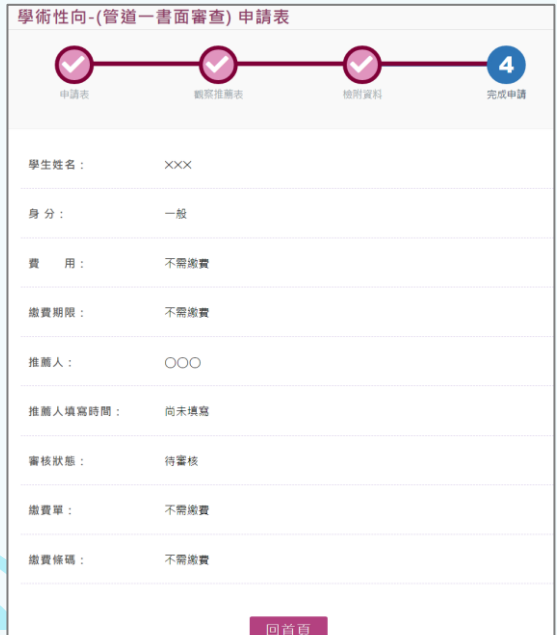

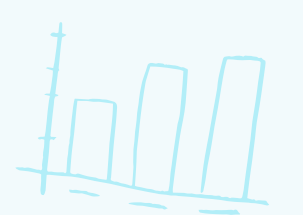

<span id="page-14-0"></span>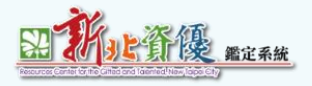

# **管道二-轉銜評估**

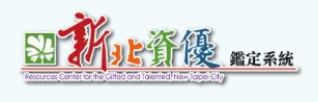

管道二-轉銜評估

- 1. 點選申請方案選擇進入報名。
- **★** 適用對象:經各教育主管機關鑑輔會鑑定為一般智能資賦優異,且於112學年度就讀國小六年 級之學生。(本類學生得擇一申請管道二或管道三)。

申請開放時間:

【管道一】書面審查: (非申請區間)

112/12/13 09:00~112/12/14 16:00

【管道一】轉銜評估:

113/01/03 09:00~113/01/11 16:00

【管道三】能力評量:(非申請區間)

113/01/03 09:00~113/01/11 16:00

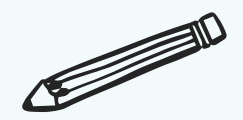

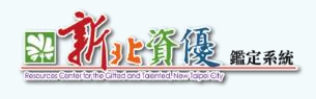

 $\boldsymbol{A}$  $\preceq$ 

## 管道二-轉銜評估

## 2. 選擇管道二點擊申請規則與說明進入管道二申請頁面。

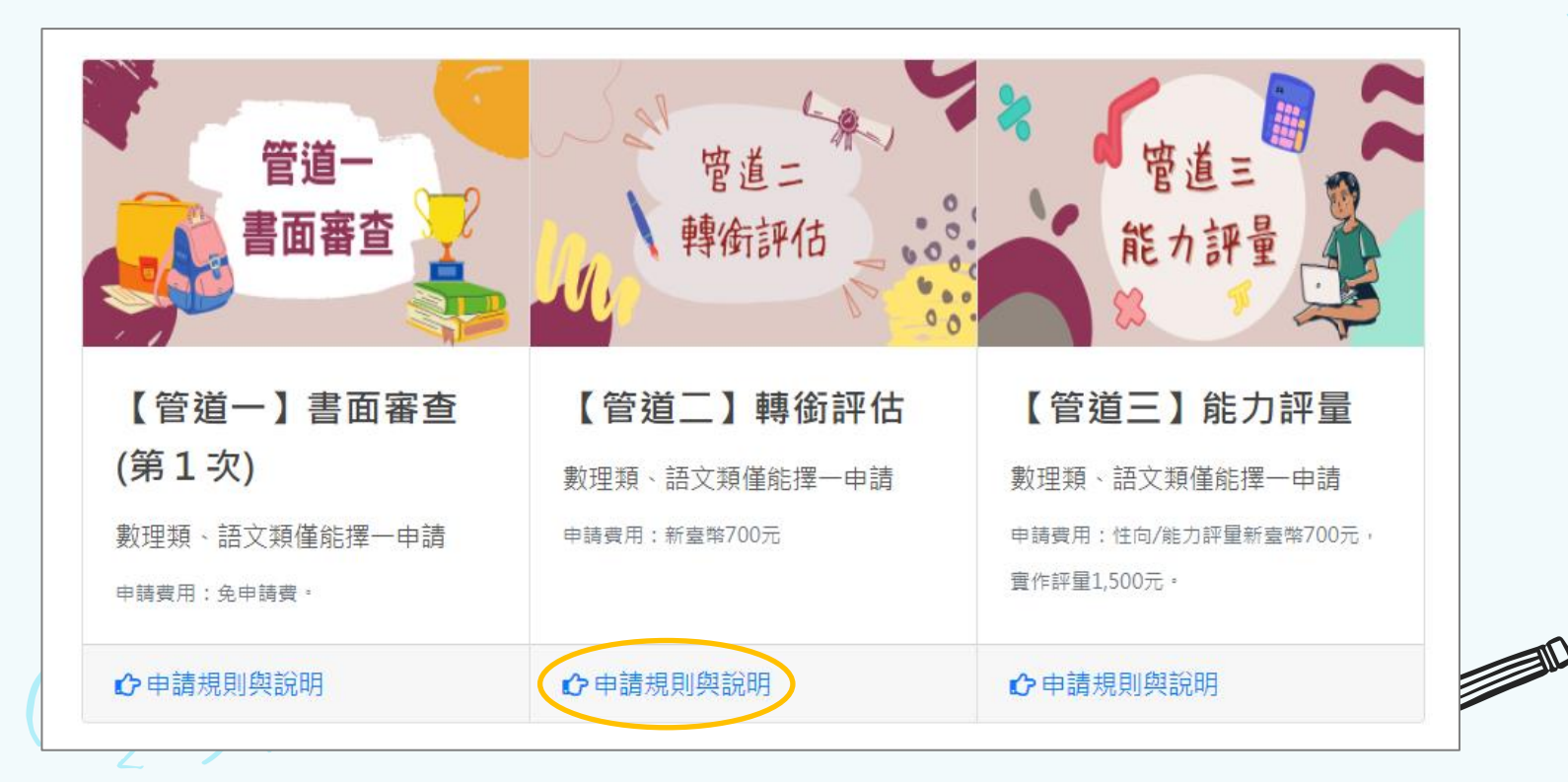

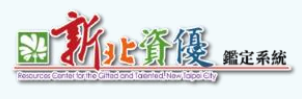

 $A = \left(\frac{b_1 + b_2}{2}\right)h$ 

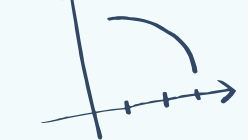

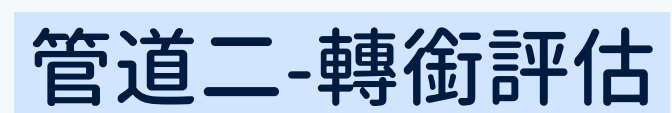

3. 選擇報名類別。

**★** 數理類、語文類僅能擇一申請。

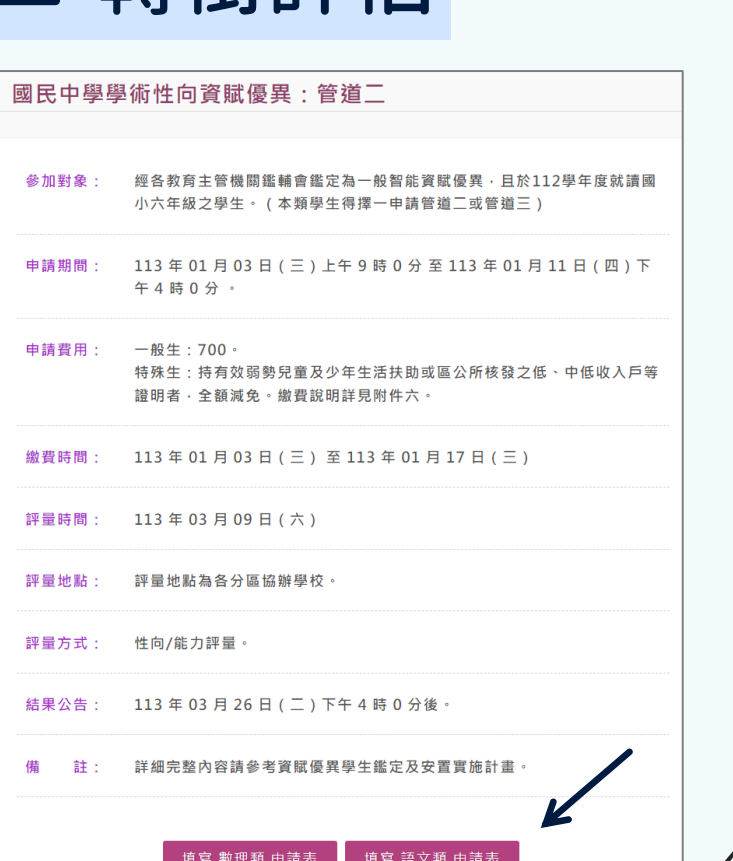

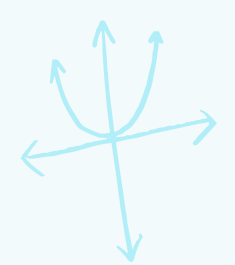

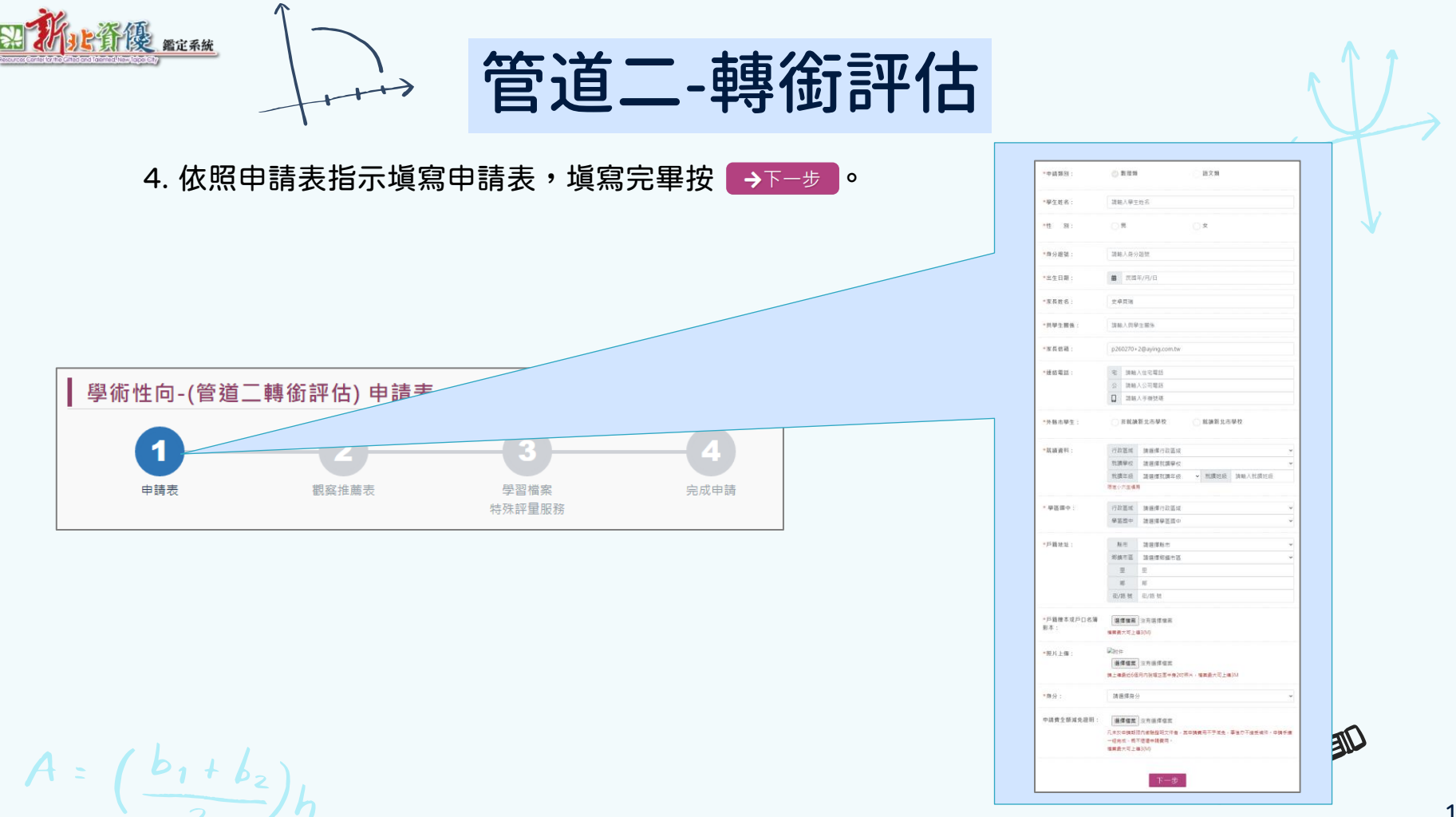

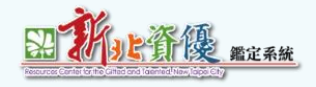

## 管道二-轉銜評估

5. 填寫推薦者並點擊 <sup>發送觀察推薦表</sup> 發送。 → ★ 由推薦者郵件收取信件,並塡寫。

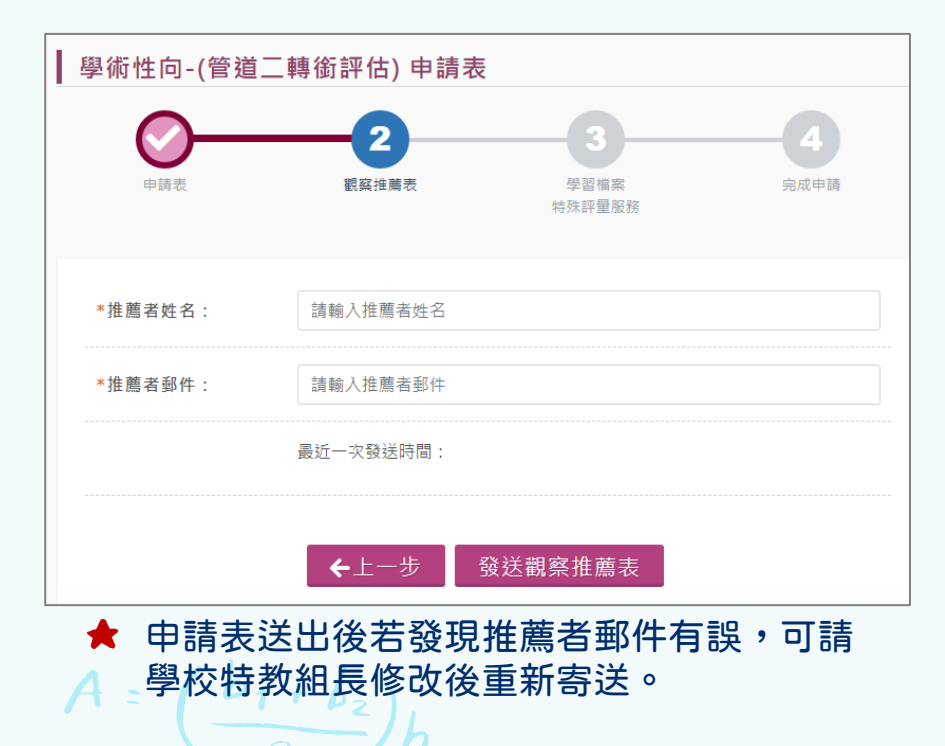

**★** 申請時間內未完成推薦表,視同申請未完成。

#### 學習特質觀察推薦表填寫

#### 系統規則:

本推薦表每一項欄位皆需填寫,本表僅可填寫一次,如送出後將無法修改,請務必注意時間。 \*表示必填欄位

填寫須知:

本推薦表第一部分為觀察量表,該表內共列有十項學習表現特質以供參考,每一 特質敘述之後均有五個選項 依昭屬: 次高低排列·第二部 分 為綜合能 力表現具體事 實,請針對第一部分未能詳細反應之學生特質、學習情 形、優勢能力等詳實描寫·敬 請推薦者就學生實際行為表現與題目相符的程度 · 勾選適當的選項 : 完全不符 計0分,小部分符合計1分,部分符合計2分,大致符合計3分,完全符合計4分,本量表總分最低得0 分·最高得40分·

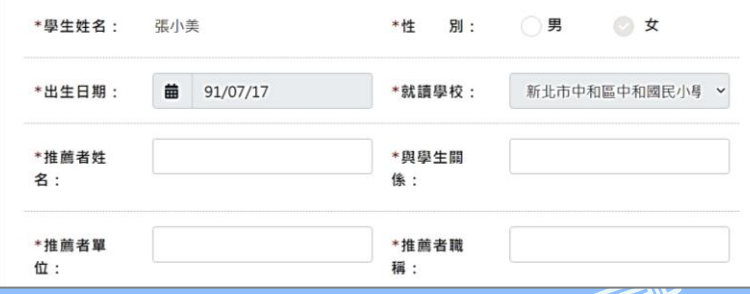

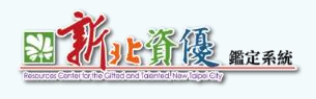

 $\boldsymbol{A}$ 

 $\geq$ 

## 管道二-轉銜評估

## 6.上傳學習檔案、填寫特殊評量服務後,點擊 √递出申請 ,資料將交由學校特教組長審核。

**★** 點擊 後即無法更改資料,請確認資料無誤後再進行點擊。

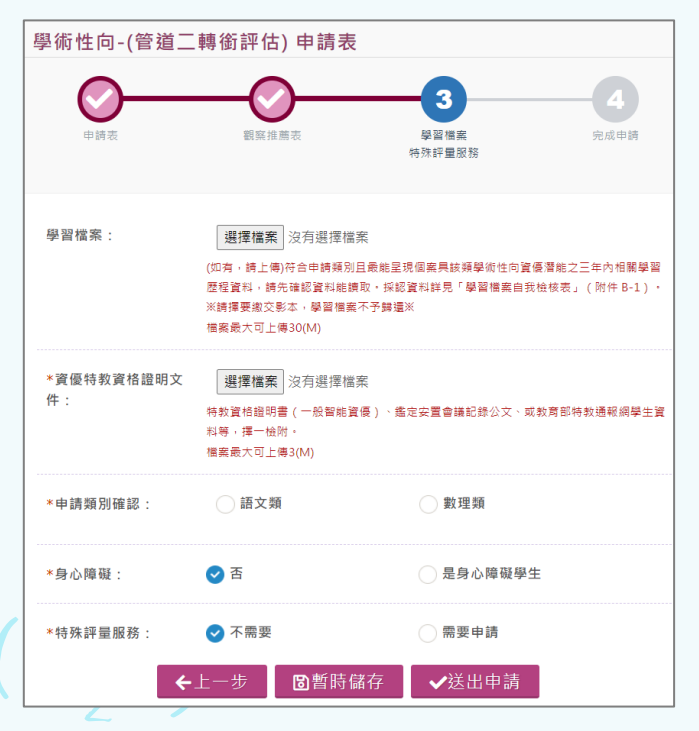

 $\leftrightarrow$ 

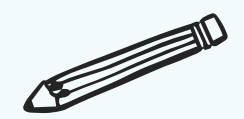

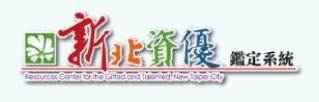

管道二-轉銜評估

### 7.完成申請,待學校特教組長審核。

**★** 若審核結果為「未通過」,系統會寄送「審核結果通知信」,請於申請時間結束前登入系統, 修改或補齊相關資料,逾時將視同未完成申請。

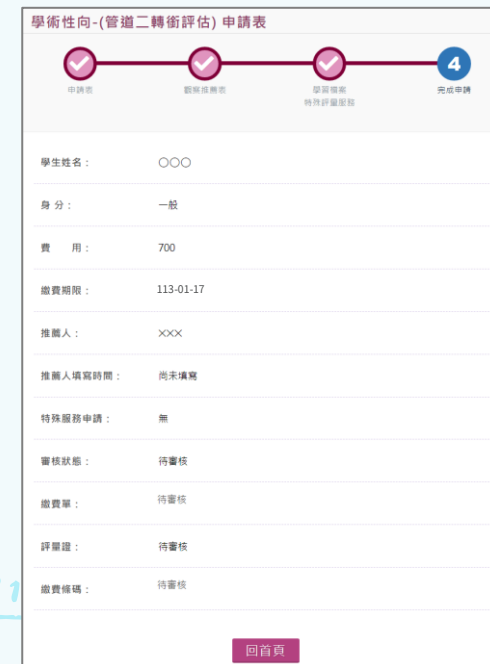

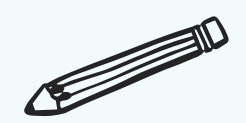

<span id="page-22-0"></span>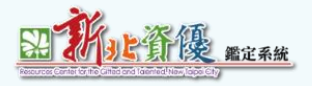

# **管道三-能力評量**

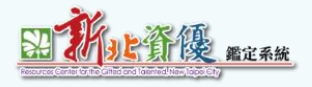

 $A =$ 

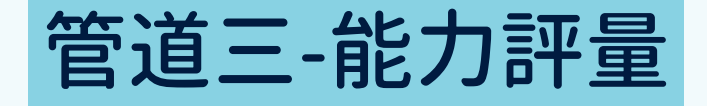

## 1. 點選申請方案選擇進入報名。

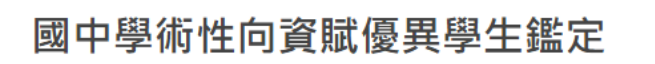

申請開放時間:

【管道一】書面審查: (非申請區間)

112/12/13 09:00~112/12/14 16:00

【管道二】轉銜評估:

113/01/03 09:00~113/01/11 16:00

【管道三】能力評量:

113/01/03 09:00~113/01/11 16:00

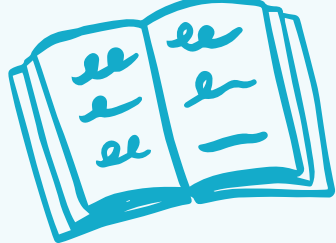

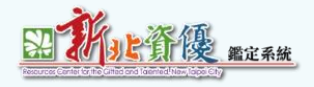

 $A =$ 

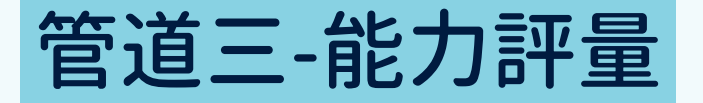

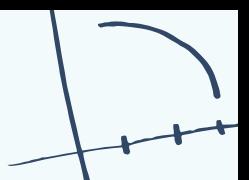

## 2. 選擇管道三點擊申請規則與說明進入管道三申請頁面。

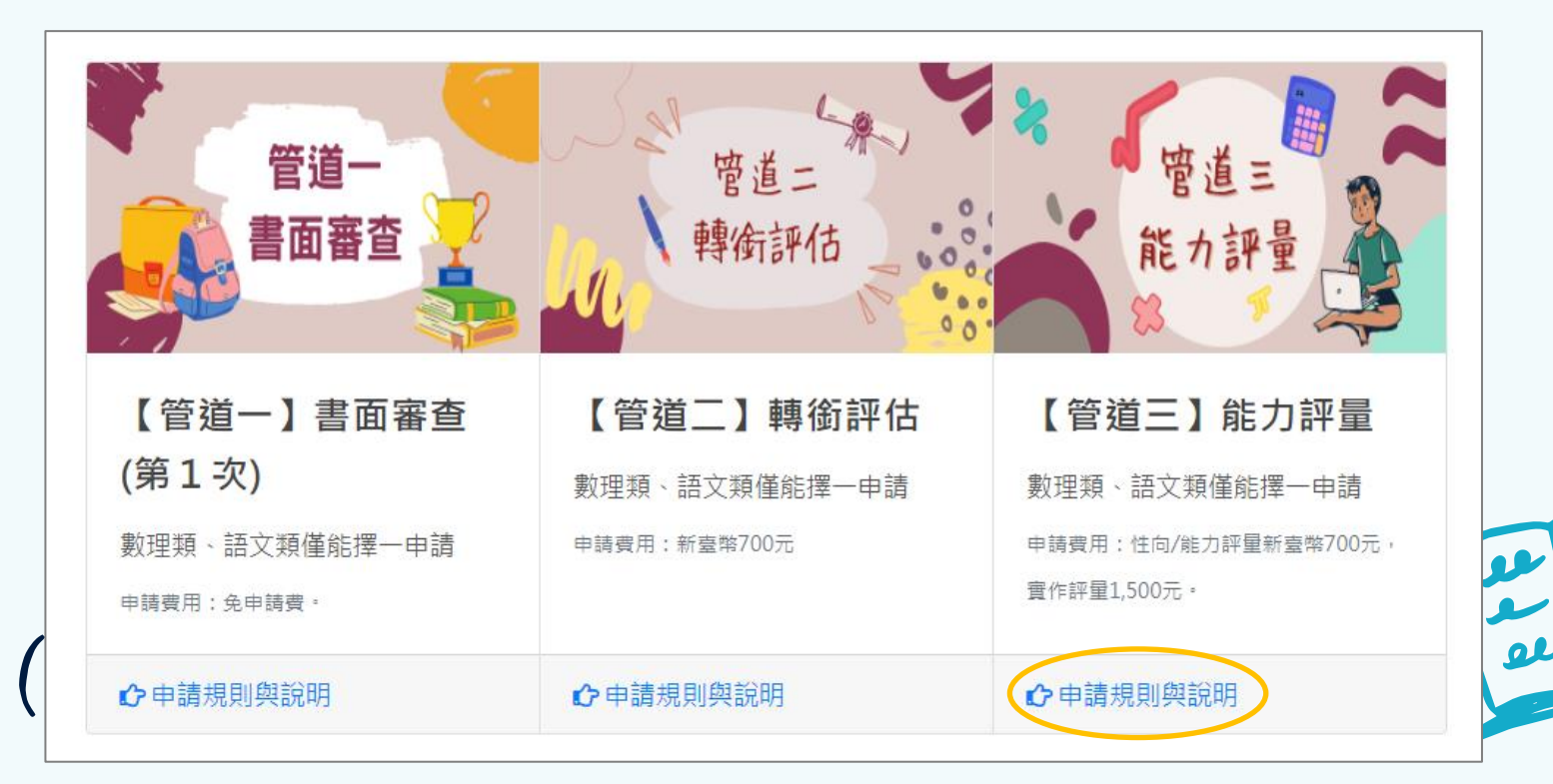

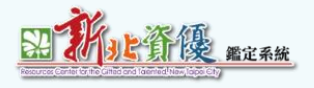

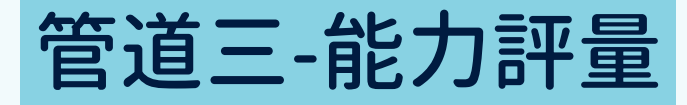

3. 選擇報名類別。

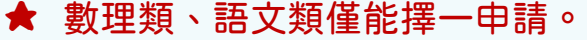

 $A = \left(\frac{b_1 + b_2}{2}\right)h$ 

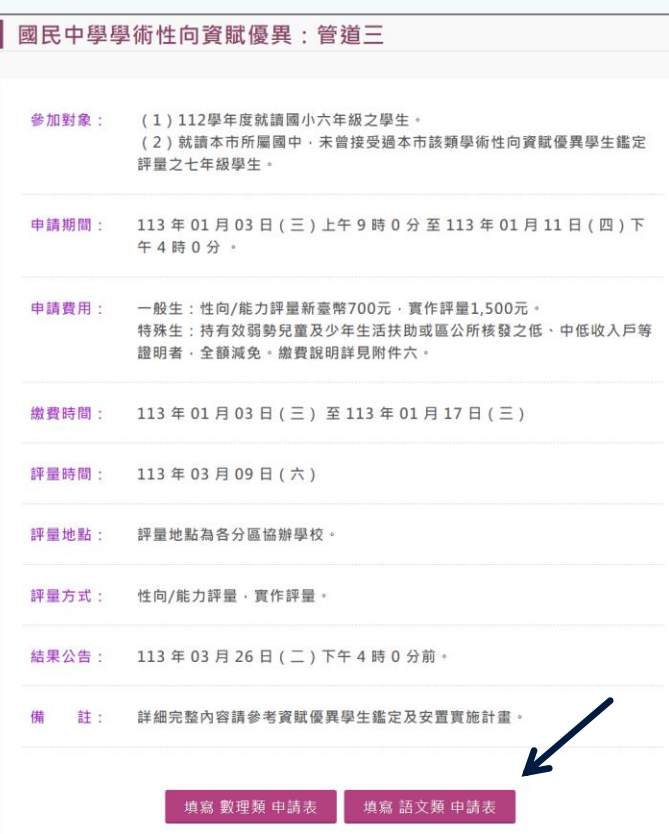

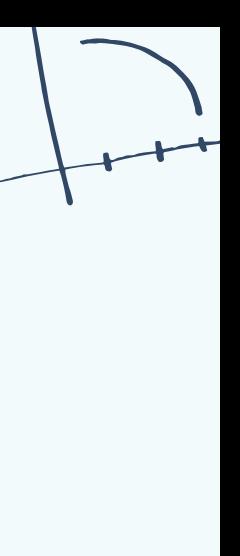

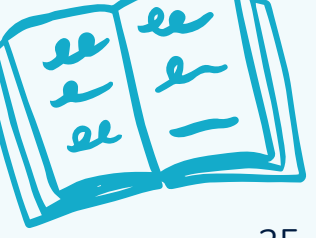

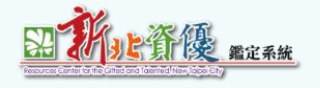

## 管道三-能力評量

4. 依照申請表指示塡寫申請表,塡寫完畢按 →下─ぁ 。

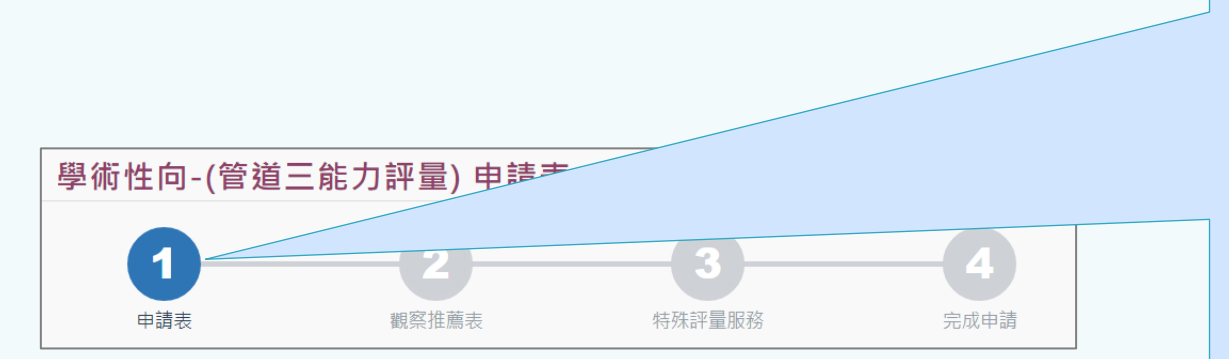

 $A = \left(\frac{b_1 + b_2}{2}\right)h$ 

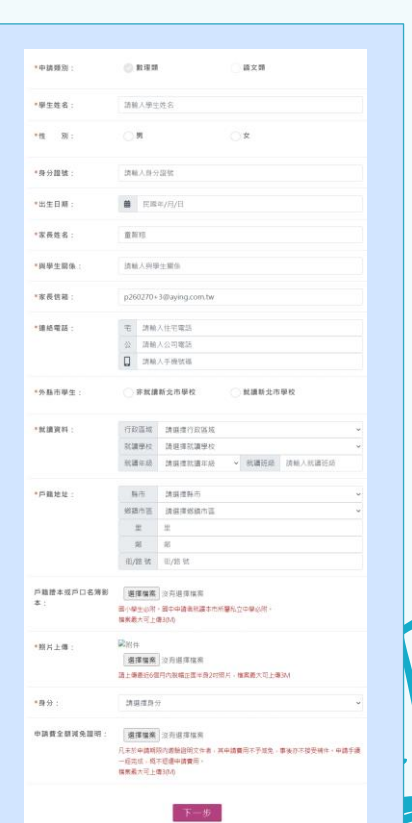

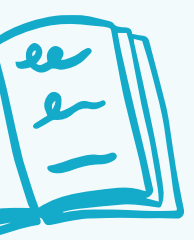

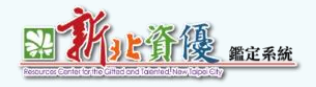

## 管道三-能力評量

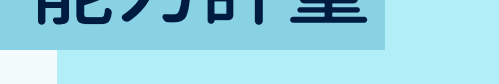

### 5. 填寫推薦者並點擊 <sup>發送觀察推薦表</sup> 發送。 → ★ 由推薦者郵件收取信件,並塡寫。

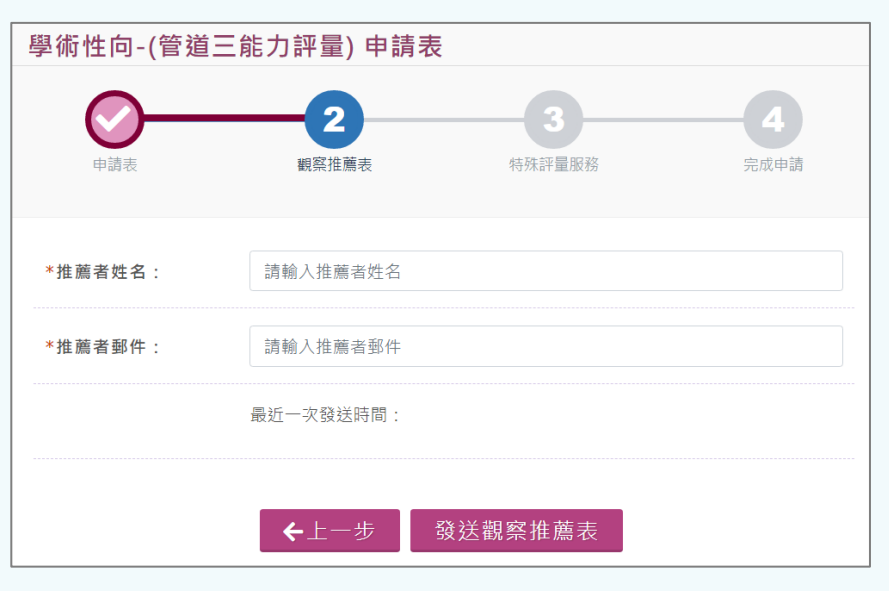

## **★** 申請表送出後若發現推薦者郵件有誤,可請 學校特教組長修改後重新寄送。

**★** 申請時間內未完成推薦表,視同申請未完成。

#### 學習特質觀察推薦表填寫 系統規則: 本推薦表每一項欄位皆需填寫,本表僅可填寫一次,如送出後將無法修改,請務必注意時間。 \*表示必填欄位 填寫須知: 本推薦表第一部分為觀察量表,該表內共列有十項學習表現特質以供參考,每一特質敘述之後均有五個選項, 次高低排列·第二部 分 為綜合能 力表現具體事 實,請針對第一部分未能詳細反應之學生特質、學習情 形、優勢能力等詳實描寫·敬 請推薦者就學生實際行為表現與題目相符的程度 · 勾選適當的選項 : 完全不符 計0分,小部分符合計1分,部分符合計2分,大致符合計3分,完全符合計4分,本量表總分最低得0 分·最高得40分· \* 學生姓名: 張小美 \*性 別: 男 女 \*就讀學校: \*出生日期 龠 91/07/17 新北市中和區中和國民小學 \*推薦者姓 \*與學生關 名: 像: \*推薦者單 \*推薦者職 稨: 位:

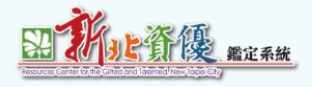

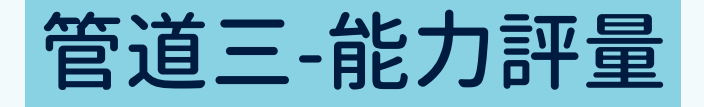

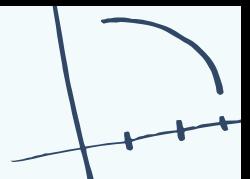

### 6.填寫特殊評量服務。

**★** 點擊 後即無法更改資料,請確認資料無誤後再進行點擊。

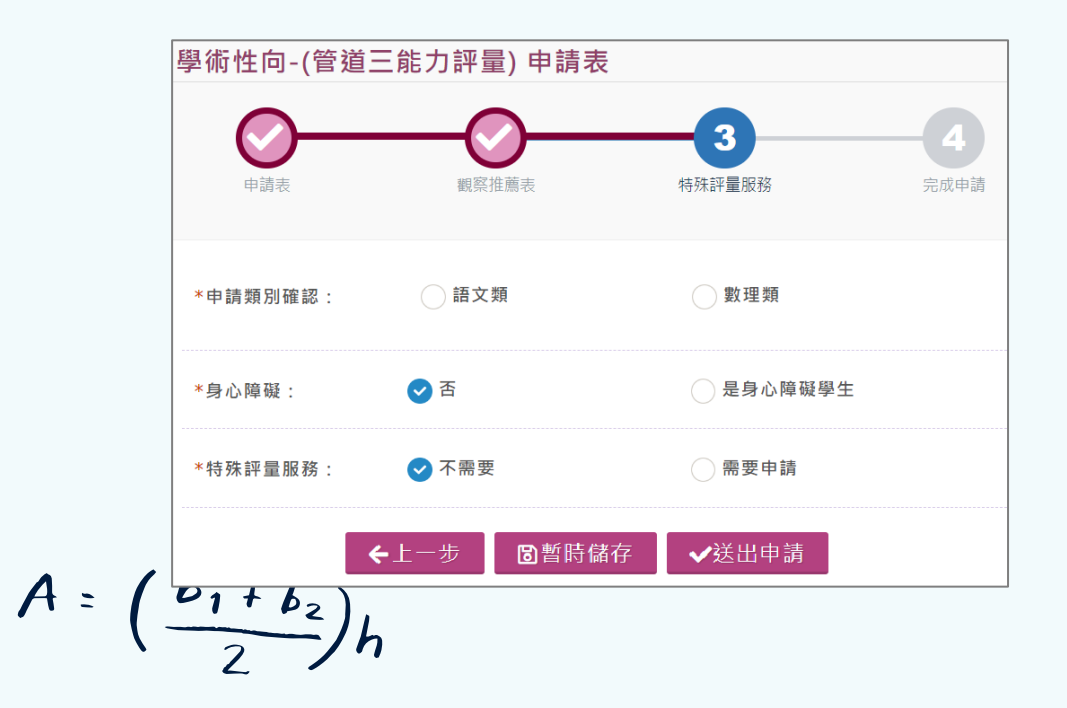

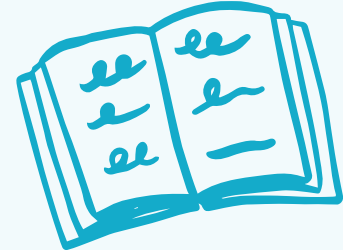

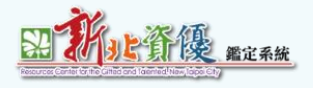

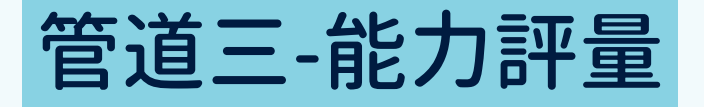

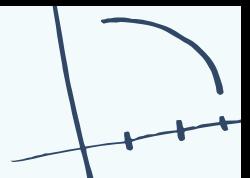

### 7.完成申請,待學校特教組長審核。

**★** 若審核結果為「未通過」,系統會寄送「審核結果通知信」,請於申請時間結束前登入系統, 修改或補齊相關資料,逾時將視同未完成申請。

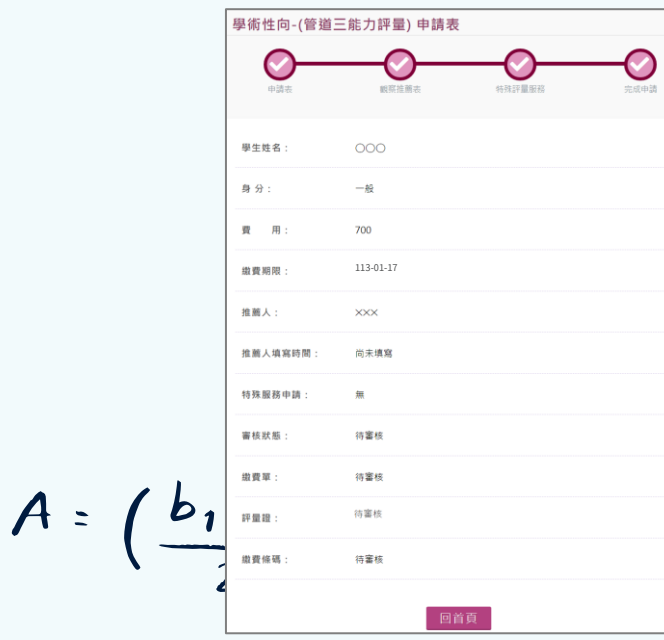

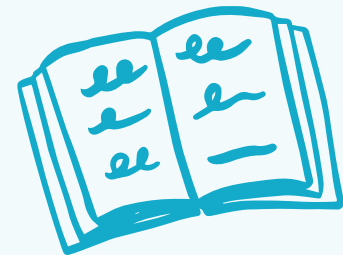

<span id="page-30-0"></span>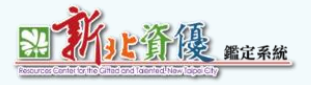

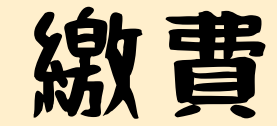

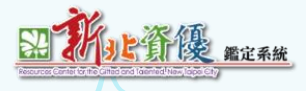

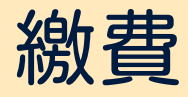

### 學校特教組長審核完成後,待繳費日期開放,可至申請資料查詢下載繳費單至指定管道繳費。

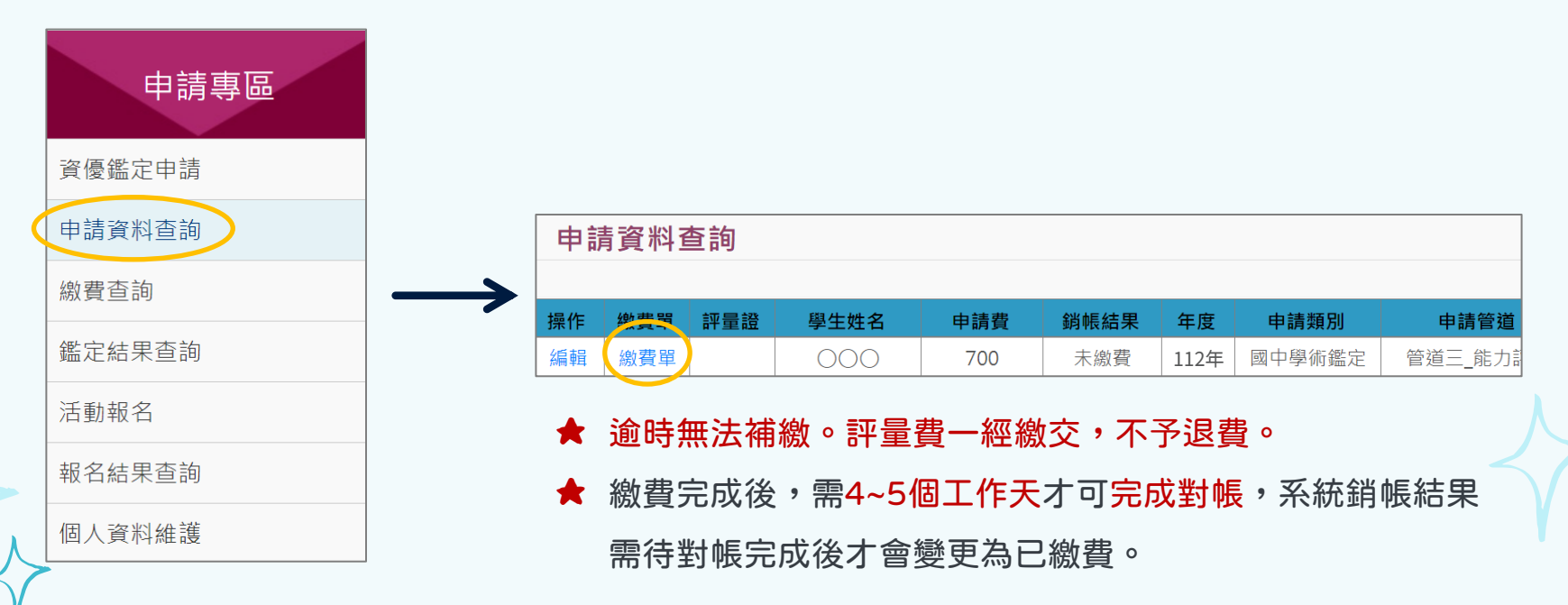

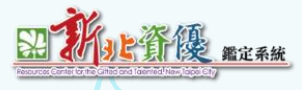

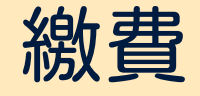

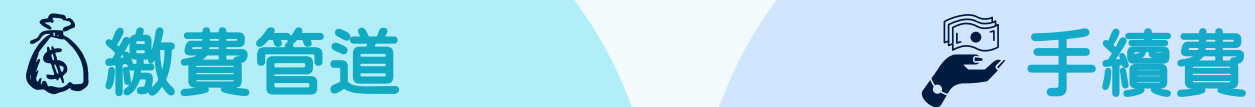

**愈 Atm轉帳** 

**博 便利商店** (全家、7-11、萊爾富、OK)

**e-Bill全國繳費網** 

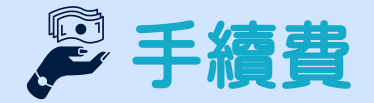

繳費者自行負擔,逾應繳 款期限,請勿再繳交或匯 款。

<span id="page-33-0"></span>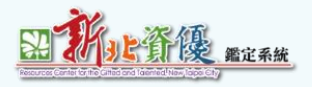

# **評量證**

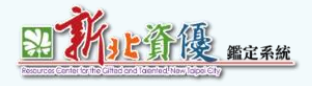

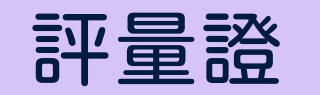

請於評量證開放下載時程後至申請資料查詢,列印評量證並攜帶至評量試場應試。

**★** 管道三性向/能力評量(初選)及實作評量(複選)皆用同一張評量證。

**★** 於113/02/17 早上9:00 開放列印評量證。

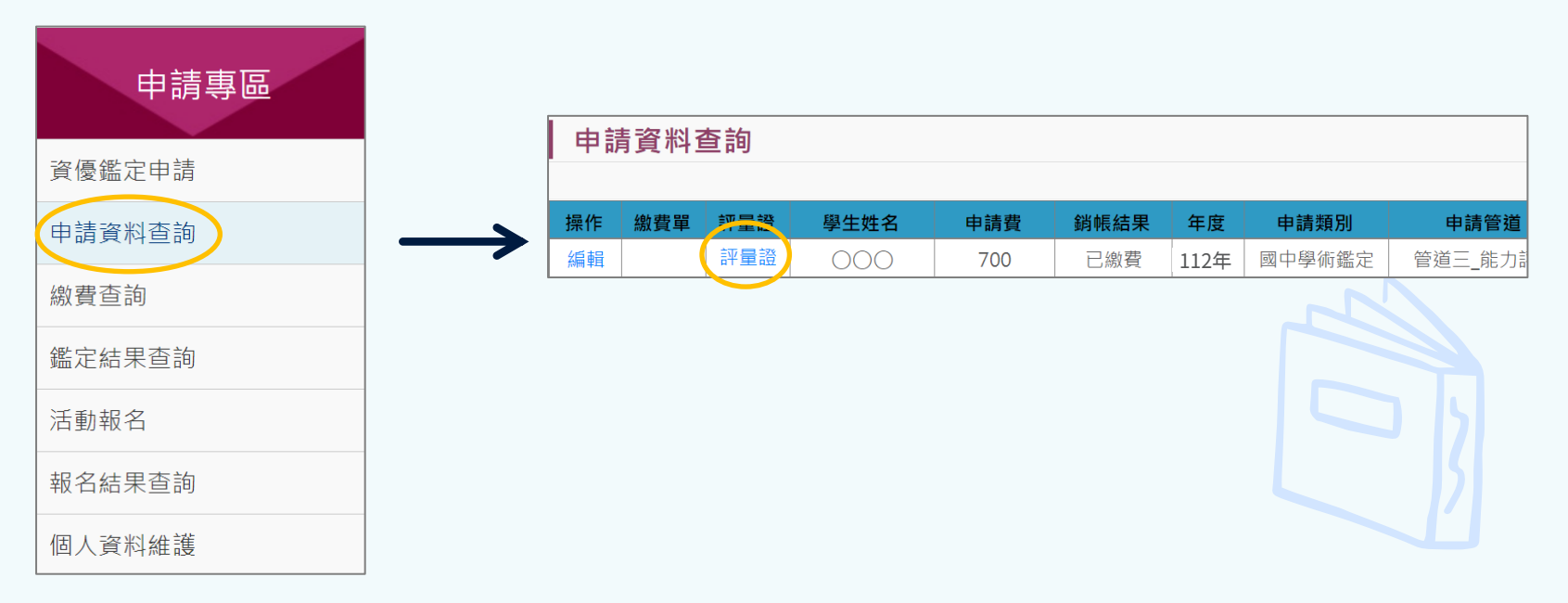

<span id="page-35-0"></span>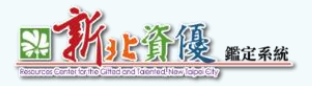

# **管道三-實作評量 (複選)**

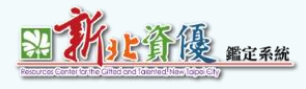

管道三-實作評量(複選)

初選(性向/能力評量)通過後,待實作評量繳費時間可至申請資料查詢下載複選繳費單至指定管道 繳費,繳費後即完成實作評量(複選)申請。

**★** 若為不需繳費之身分別,初選通過後,系統將自動報名複選。

**★** 管道三-能力評量(複選)申請繳費期限: 113/04/03 09:00~113/04/09 23:59

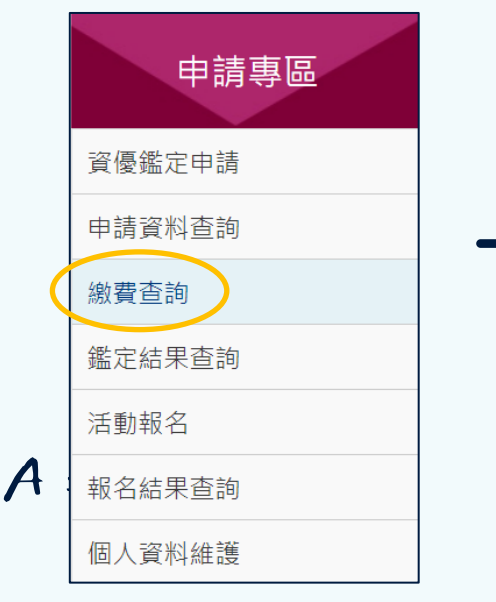

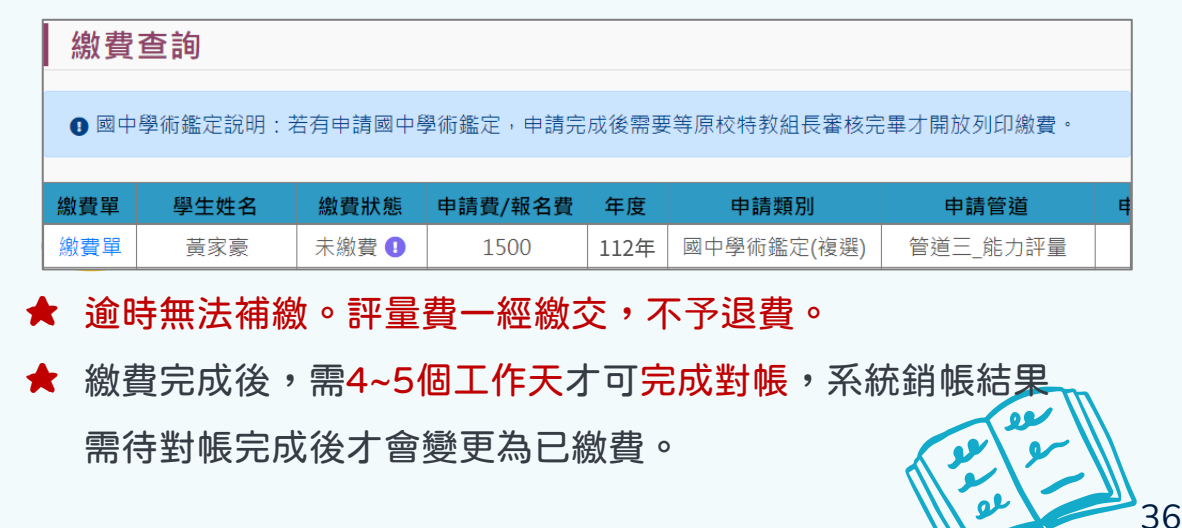